## *ID Tech MSR Track Setting*

- I. The MSR default setting is **ISO Track 1 & 2. (For specific / customized track settings, please advise manufacturer before production)**
- II. In the event of any requirement to change the MSR setting, please run the "IDTECH configuration utility" in the attached driver disk.

## *MSR Track Setting Procedure:*

- 1. Select "reader interface" for magnetic card reader and then click the "continue".
- 2. Select "change basic reader settings" and "Track Settings".
- 3. Select Track 1 or Track 2. (Factory Default)
- 4. Click "Send to MSR" and then download configuration data to decoder.
- 5. If you have any other setting question, please check the exposition of help first.

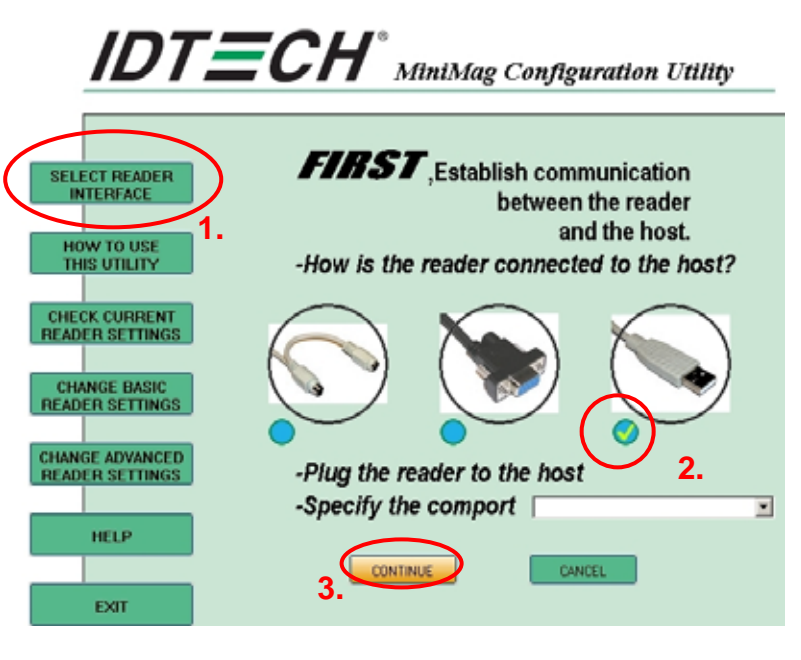

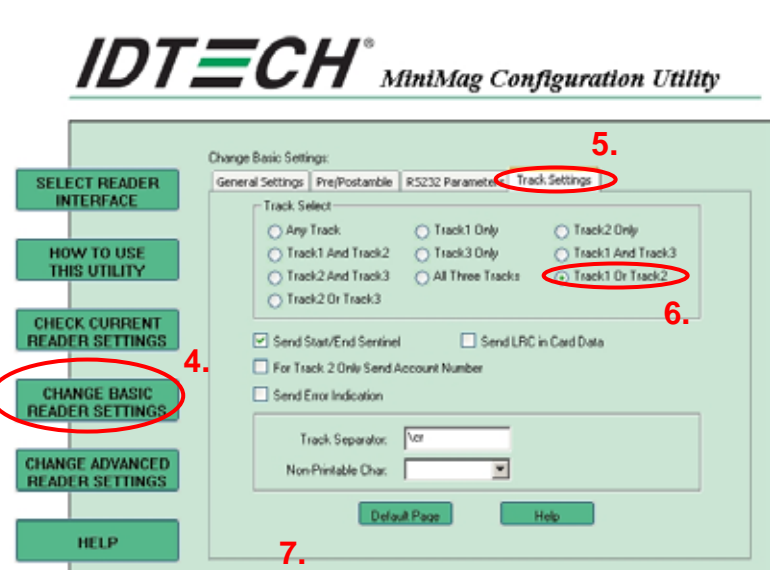

Save to File | Load from File

Default All

Close

Send to MSR

EXIT

## *VIKINTEK MSR Track Setting*

- I. The MSR default setting is **ISO Track 1 & 2. (For specific / customized track settings, please advise manufacturer before production)**
- II. In the event of any requirement to change the MSR setting, please run the "KB2000 setting programming" in the attached driver disk.

## *MSR Track Setting Procedure:*

- 1. Select "MSR setting" for magnetic card reader and then click it.
- 2. Select "12" of Track(s) to Read and click "OK" (Factory Default)
- 3. Select "Download" and click it.
- 4. Please click the "start" and then download configuration data to decoder.
- 5. If you have any other setting question, please check the exposition of help index first.

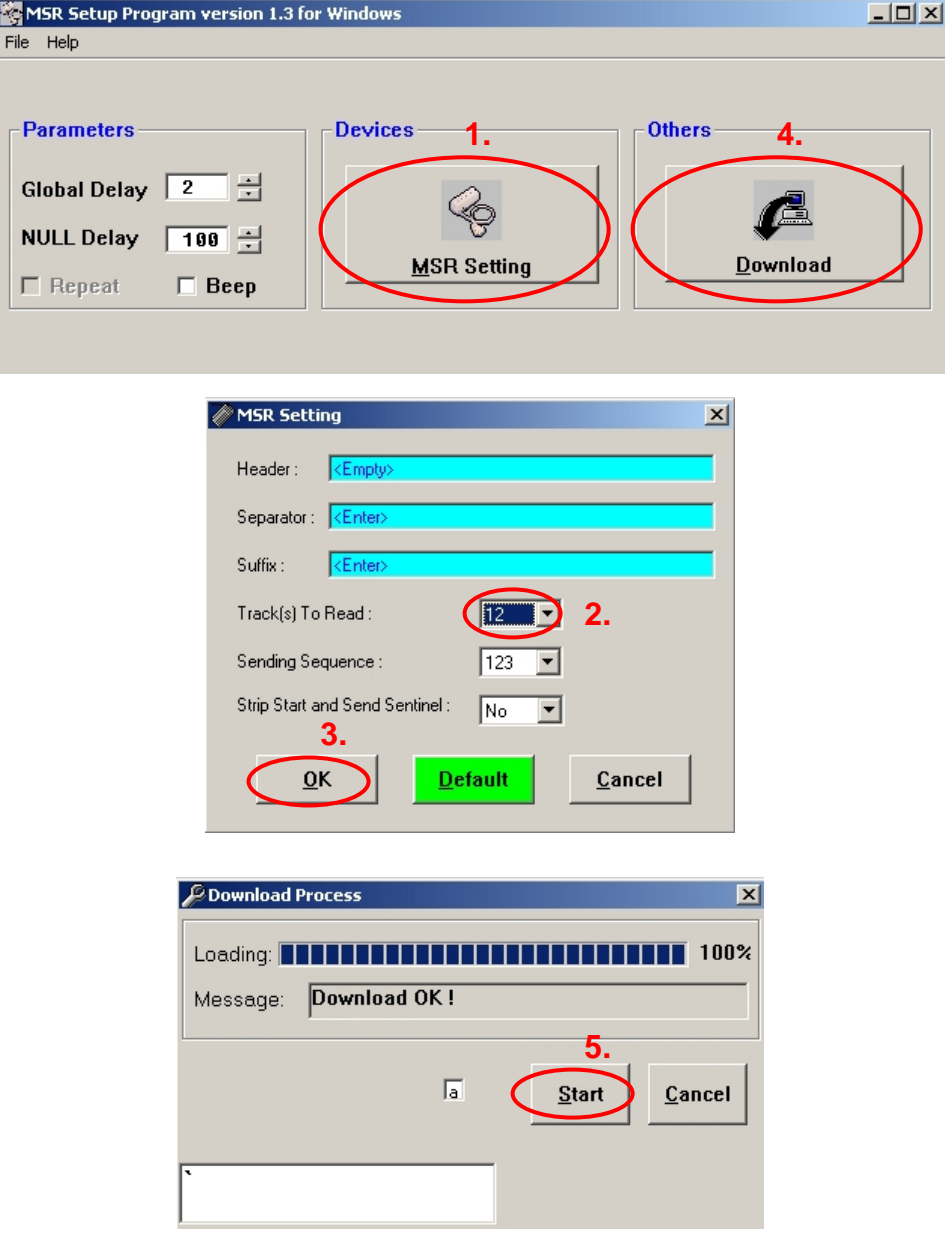